## **Disabling the Proxy DNS Feature of a DSL Router -[ DSL-500, DSL-500 Gen II, DSL-504, DSL-504 Gen II, DSL-604+ ]-**

This guide is provided to help some user's routers from locking up at random intervals. This is due to the DNS Proxy built into the router and some applications which fill the memory up with DNS resolutions. Please find the steps below will help with disabling this feature:

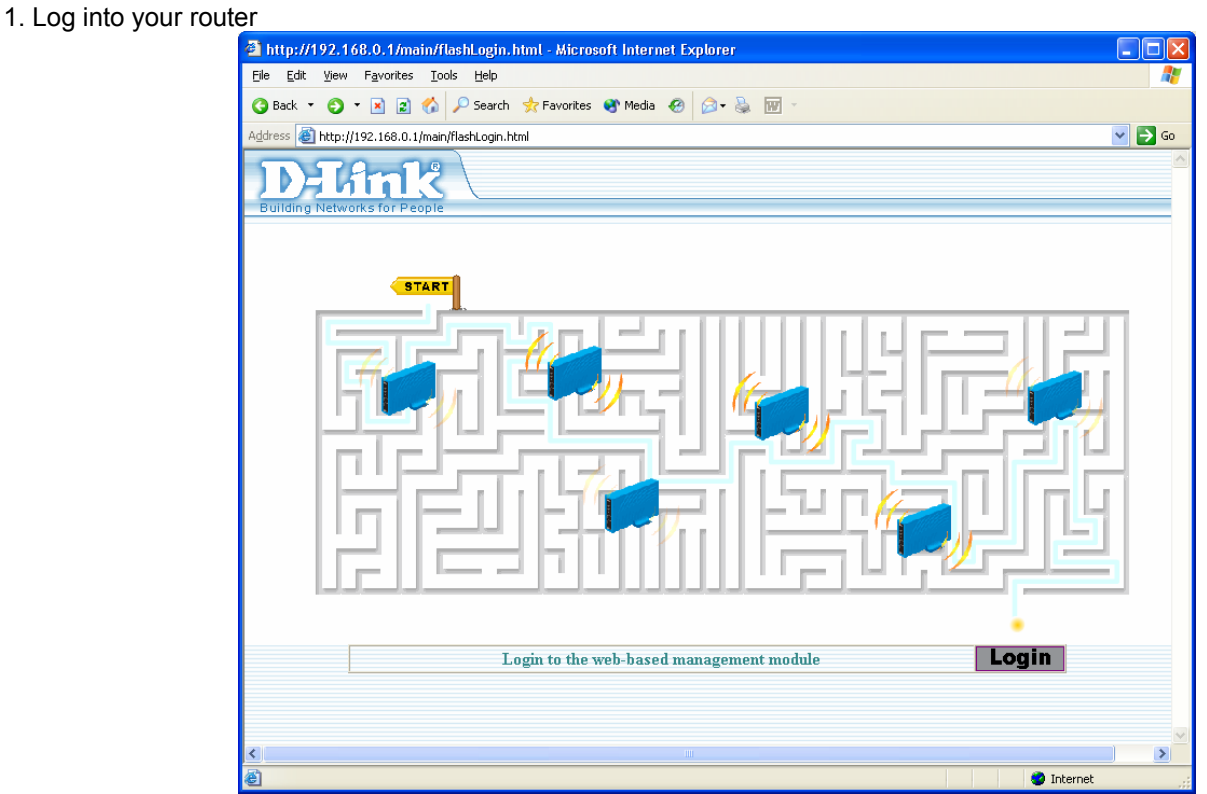

## 2. Select the Proxy DNS option

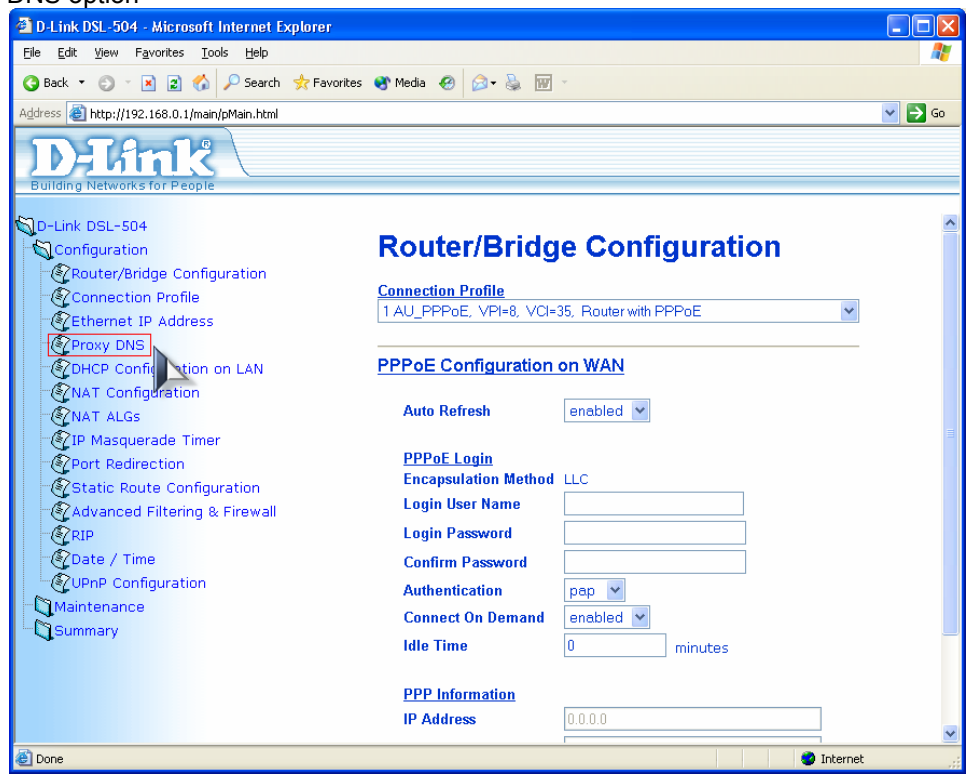

3. Now change the Proxy DNS to Disabled and take note of the IP address that is listed below:

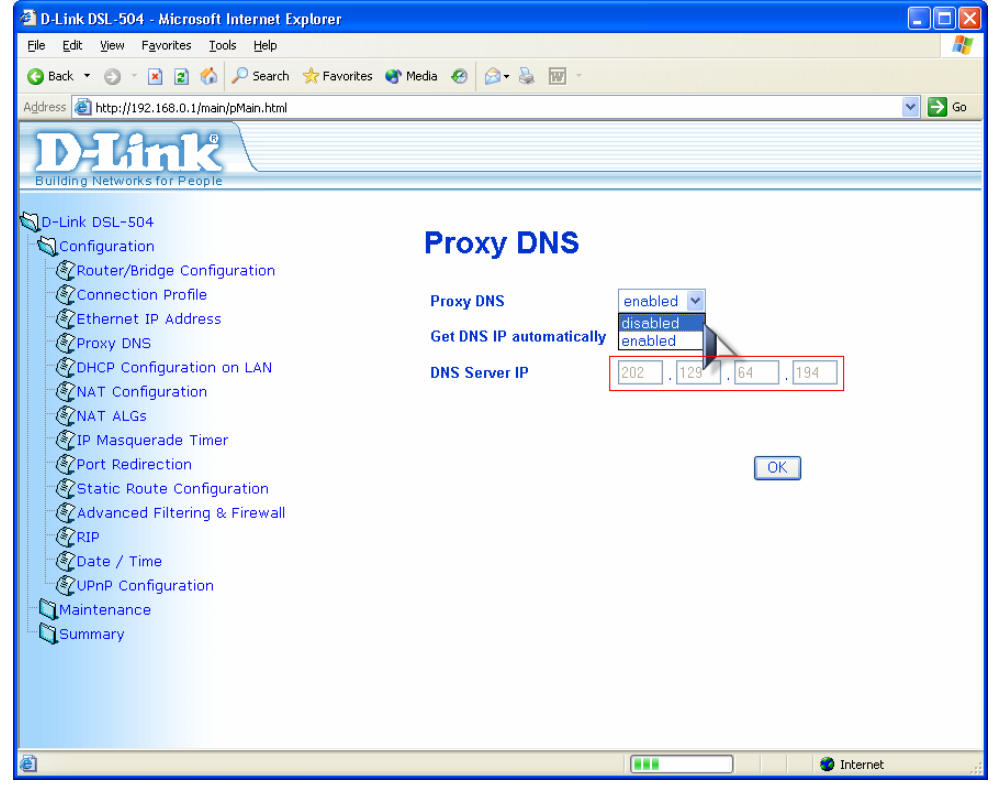

- 4. Now click OK and choose "Continue and 'Save Changes' later"
- 5. Select DHCP Configuration on LAN

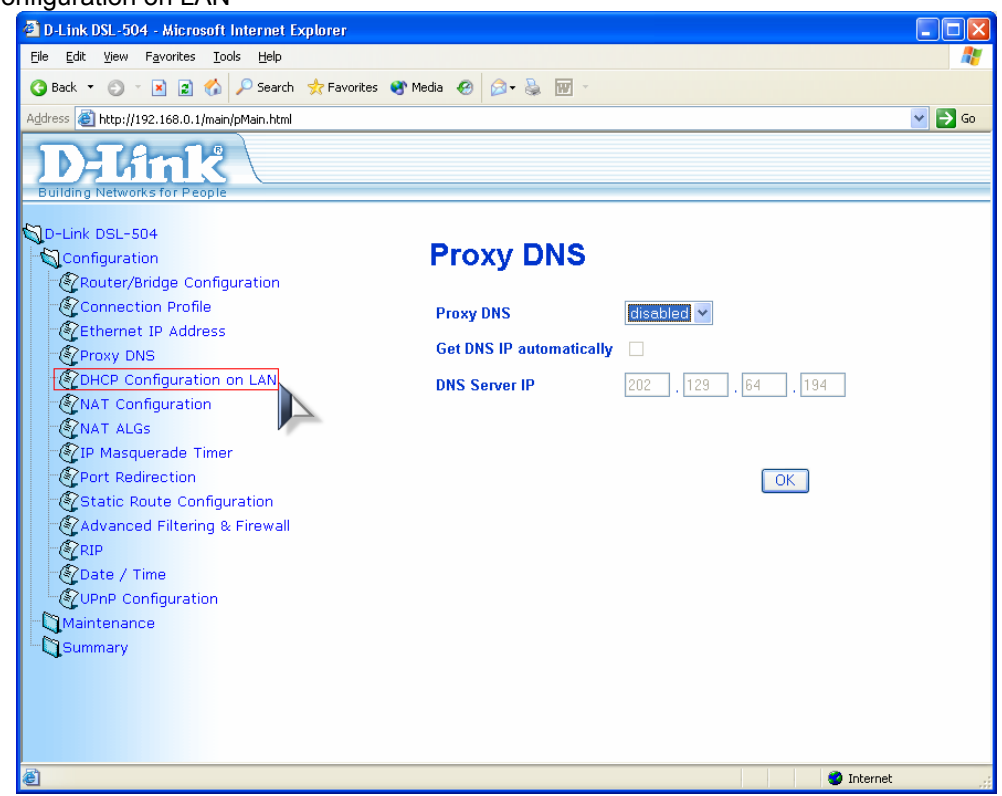

6. Now enter the DNS IP that you wrote down earlier into the Primary DNS field.

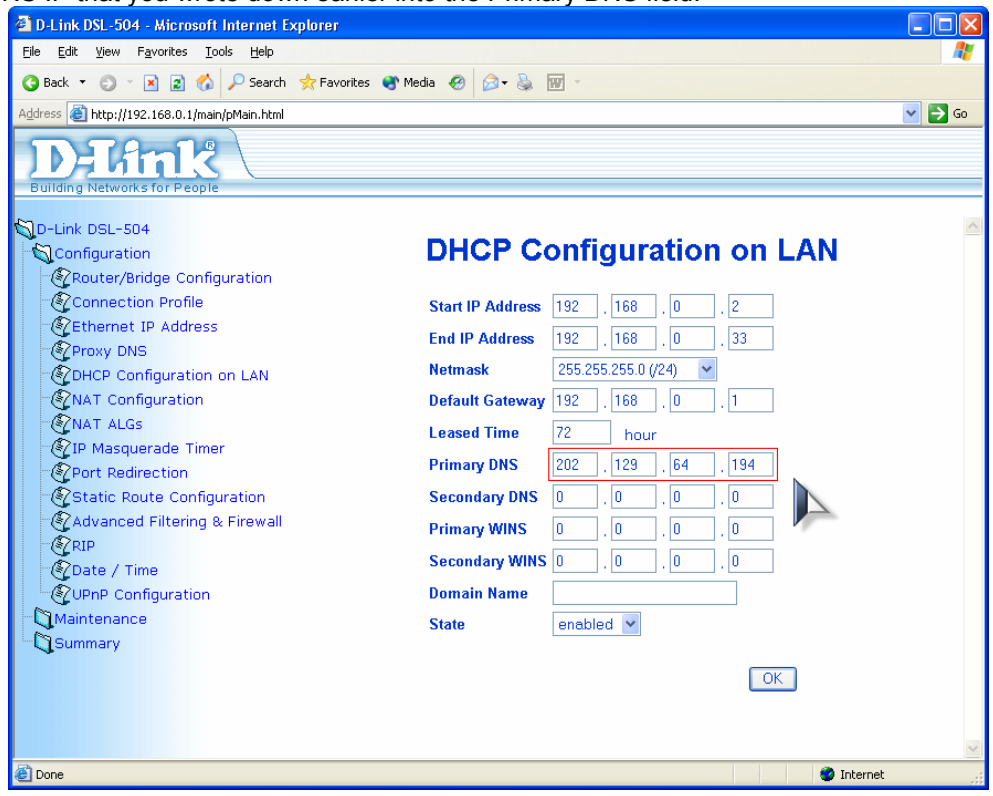

7. Click OK and choose "Save changes and reboot system now"

After these changes have been made you will no longer experience the unit locking up and becoming inaccessible.

 $\sim$  End of document  $\sim$